### Office of Financial Aid

# **Financial Aid Timeline**

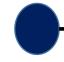

#### Create FSA ID

Student (and parent, if applicable) create their ID on <a href="http://fsaid.ed.gov">http://fsaid.ed.gov</a>.

#### Apply:

Students complete the Free Application for Federal Student Aid (FAFSA) on

https://studentaid.gov/h/apply-for-aid/fafsa.

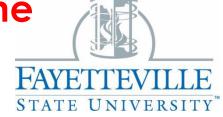

This timeline is provided to assist with questions regarding the financial aid process: from application to award.

#### **School Receives Application**

Applications that have included FSUs school code (002928) are sent to the Office of Financial Aid.

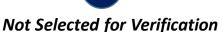

Applications not randomly selected for verification move forward to awarding.

#### Selected for Verification

Applications randomly selected for verification must complete verification before receiving an award.

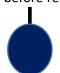

#### Verification

The Office of Financial Aid processes the verification documents requested. Monitor your Banner Self-Service and email for information.

#### 7 – 10 business days

#### Award:

business days

Completed records are awarded within 7 to 10 business days of receiving information.

# Review and Accept Terms and Conditions

Students are required to review the Terms and Conditions on Banner Self-Service. After reviewing, students must accept the terms before their aid will pay to their student accounts.

#### Accept/Decline Loans:

If students choose to accept their loans, they must do so on Banner Self-Service. For more information, please refer to the flyer on the back.

\*First-Time Loan Borrowers must wait for 30 days after the semester begins before loans will pay.

#### Account Pays:

The student's financial aid awards are paid to their account, by the Office of Student Accounts, to assist with their balance.

#### **Complete Loan Requirements:**

Students who choose to accept their loans must complete Entrance Loan Counseling and sign their Master Promissory Note by logging into <a href="https://studentaid.gov/h/complete-aid-process">https://studentaid.gov/h/complete-aid-process</a> with your FSAID.

Allow 7 to 10 business days for loans to pay after accepting them and completing your loan requirements.

#### Office of Financial Aid

Phone: (910) 672-1325 Fax: (910) 672-1423

Email: finaid@uncfsu.edu

# Review and Accept Terms & Conditions

You are required to review and accept the Terms & Conditions of your financial aid award before your financial aid will pay to your account.

# **Step-By-Step Instructions**

- Log onto Banner Self-Service (www.uncfsu.edu/banner).
- 2. Select Financial Aid tab.
- 3. Select Award.
- Select Accept Award Offer by Aid Year
- 5. From the drop down box, select the appropriate aid year.
- 6. Click the 'Terms and Conditions' Tab
- 7. Review and accept the Terms and Conditions.

Once you accept the Terms & Conditions, you will be able to accept or decline your student

If you accept a partial loan amount you will be required to enter the new loan amount you are requesting. PLEASE BE ADVISED: The amount that you request will be split evenly between the Fall & Spring semesters.

If you are a First-Time Borrower at FSU you MUST do the following before loan funds will pay to your student account:

- Complete a Federal Direct Loan Master Promissory Note at https://studentaid.gov/mpn/.
- Complete the required Entrance Loan Counseling at <a href="https://studentaid.gov/entrance-counseling/">https://studentaid.gov/entrance-counseling/</a>

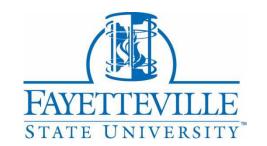

### Office of Financial Aid

Lilly Building, 1st Floor **Phone**: 910.672.1325 **Email**: finaid@uncfsu.edu https://www.uncfsu.edu/finaid

# Accept, Decline, or Adjust Loans?

You must Review and Accept the Terms & Conditions of your award before you can accept or decline your loans.

You are required to accept, decline or adjust part of your Federal Direct Student Loans in Banner Self-Service at <a href="https://www.uncfsu.edu/banner">www.uncfsu.edu/banner</a>. All Grants and Scholarships awarded will be automatically accepted on your behalf.

## Step-By-Step Instructions

- Log onto Banner Self-Service (www.uncfsu.edu/banner).
- 2. Select Financial Aid tab.
- 3. Select Award.
- 4. Select Accept Award Offer by Aid Year
- 5. From the drop down box, select the appropriate aid year.
- 6. Click the 'Accept Award Offer' Tab
- 7. For each loan awarded, select Accept, Decline or Adjust.

acebook: uncfsufinancialaid Twitter: fsufinaid nstagram: fsu\_finaid